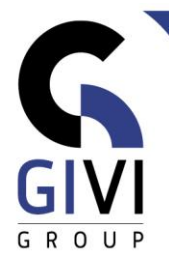

## **OFFICE À LA CARTE – MICROSOFT 365**

## *Contenu*

- CHAPITRE M365-01.01: INTRODUCTION À MICROSOFT 365 (0:15)
	- Qu'est-ce que Microsoft 365?
	- Eléments de Microsoft 365
	- Se connecter à Microsoft 365 Interface
- CHAPITRE M365-02.01: APPLICATIONS WEB EN LIGNE ET ONEDRIVE (0:30)
	- Applications Office Web
	- OneDrive
	- Télécharger un document sur OneDrive<br>■ Syncrhoniser OneDrive avec Windows
	- Syncrhoniser OneDrive avec Windows
	- **Enregistrer un document sur OneDrive à partir de la version desktop (bureau)**
- CHAPITRE M365-02.02: OUTLOOK ONLINE MAIL, AGENDA, CONTACTS ET TÂCHES - (0:45)
	- Qu'est-ce qu'Outlook ? S'enregistrer et naviguer dans Outlook
	- Nouveau mail pièces jointes
	- **Organiser les Mails catégories Suivi**<br>• Paramétrer une signature
	- Paramétrer une signature
	- Réponses automatiques
	- Planifier une nouvelle réunion dans l'agenda
	- Partager le calendrier Demander
	- Ajouter un contact
	- Travailler avec la liste de tâches
	- Configurer les options de l'applicaiton web Outlook
- CHAPITRE M365-03.01: PLANNER, ONENOTE (0:45)
	- Qu'est-ce que Planner ? Créer un nouveau plan
	- Travailler avec des tâches & compartiments (buckets)
	- **Travailler avec des graphiques et agenda dans Planner**<br>Autres outils dans Planner
	- Autres outils dans Planner
	- Qu'est-ce que OneNote. Créer un nouveau bloc-notes.
	- Ajouter des informations dans le bloc-notes
	- Partager un bloc-notes
- CHAPITRE M365-03.02: FORMS, POWER AUTOMATE, SWAY (0:30)
	- Qu'est-ce que Forms ? Créer un nouveau formulaire
	- Partager un formulaire consulter les réponses
	- Qu'est-ce que Power Automate ? Créer un nouveau flow (flux) en partant d'un modèle (template)
	- Qu'est-ce que Sway ? Créer un nouveau sway
	- **Example Finaliser un Sway**

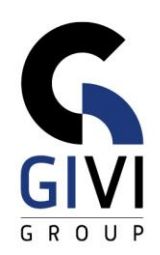

- CHAPITRE M365-03.03: DELVE, STREAM, YAMMER, WHITEBOARD (0:30)
	- Qu'est ce que Delve ? Apprendre à travailler avec le moteur de recherche Delve
	- Qu'est-ce que Stream ? Travailler avec du matériel vidéo dans la plateforme Microsoft 365
	- Qu'Est-ce que Yammer ? Publier un nouveau message sur Yammer
	- Qu'est-ce que Whiteboard ? Créer et partager un nouveau Een nieuw whiteboard